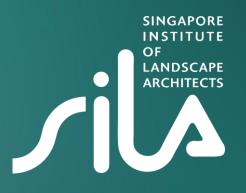

# e-AGM Guidelines

30 March 2021 Tuesday

### SILA E-AGM Agenda 30 March 2021

| Time (GMT+8)  | Agenda                                                                                | Speakers                                                           |
|---------------|---------------------------------------------------------------------------------------|--------------------------------------------------------------------|
| 19:00 – 19:30 | Registration Begins At 7:00pm.                                                        |                                                                    |
|               | AGM would be called to order at 7:30pm                                                |                                                                    |
| 19:30 – 19:35 | Welcome and housekeeping notes for this AGM                                           | Secretariat                                                        |
|               | A short explanation on the process of this virtual meeting, the agenda and procedures |                                                                    |
| 19:35 – 19:45 | Confirmation of minutes of Annual General Meeting 2020                                | Heng Juit Lian                                                     |
| 19:45 — 20:35 | President's Report 2020                                                               | Ronnie Tan, Srilalitha<br>Gopalakrishnan, Yvonne<br>Tan, Emily Lim |
| 20:35 - 20:55 | Honorary Treasurer's report for year ended 31 Dec 2020                                | Derek Loei                                                         |
| 20:55 – 21:05 | Election of Executive Committee & Council members<br>FY 2021 – 2023                   | Heng Juit Lian                                                     |
| 21:05 - 21:10 | Election of Honorary Auditors FY 2021-2022                                            | Heng Juit Lian                                                     |
| 21:10 - 21:25 | Any other matters / Open forum                                                        |                                                                    |

## **Essential Information**

Please read through the following information to better prepare yourself for the virtual meeting:

• The meeting will be presented using the **Zoom** web conferencing platform. If you have never used Zoom, instructions on creating an account and basic features can be found below:

<u>Creating a Zoom Account</u>
<u>Audio Testing</u>

• An invitation which includes the access link will be sent to you via email. We would appreciate if you can log-in to the platform **at least 15 minutes before** the start of the meeting.

• Please only access the zoom platform with the email address you registered with.

• Do note that you will be kept in the waiting room until the meeting starts, during this time nothing is visible and there will be no sound.

• The <u>president's report</u> and the <u>minutes of AGM 2020</u> will be taken as read before the AGM. Please click on the link to view the documents.

## **Essential Information**

#### During the meeting:

- Please mute the microphones if you are not speaking, this is to avoid any background noise that may interrupt the meeting flow.
- Please use 'Q&A' button if you have any questions during the meeting. This will be used during the open forum session.
- If there is a motion during the AGM, participants will be asked to use the 'Raise Hand' function for voting. This function will also be used for accepting reports.

#### <u>To note:</u>

- Should you require assistance with using the technology before or during the meeting, you may wish to contact us at +65 6496 5502.
- To gain your CPD points, you are required to stay the full duration of the AGM and scan the QR code at the end.

## 'Raise Hand' function in Zoom

#### **STEP 1**

Click "Participants" in the webinar control at the bottom of your screen.

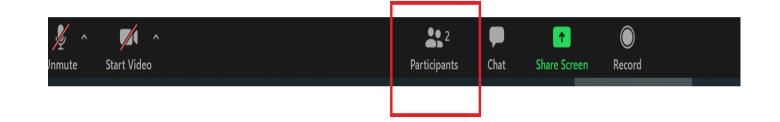

**STEP 2** Click **Raise Hand** in the participants control.

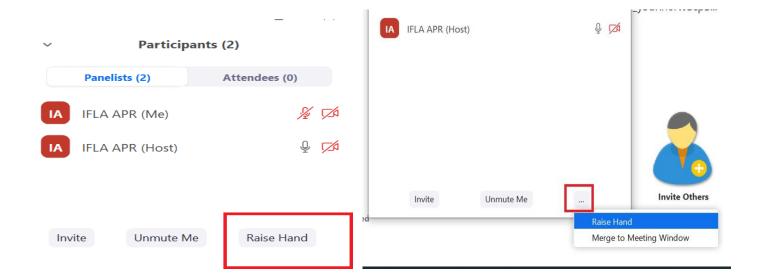

## 'Q&A' function in Zoom

#### **STEP 1**

Click "Participants" in the webinar control at the bottom of your screen.

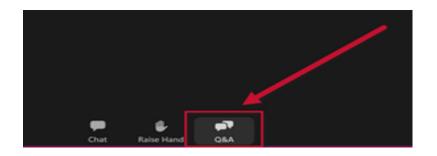

### STEP 2

Q&A window appears. Enter your question, choose whether to be anonymous or not, and select Send.

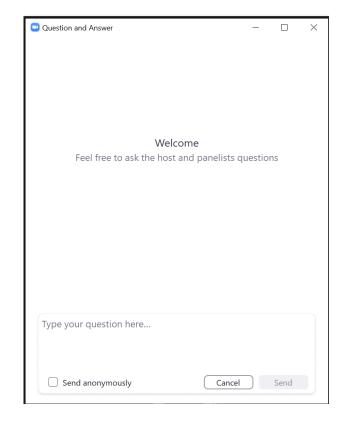

See you on 30 March 2021, Tuesday (7.30pm) at SILA e-AGM

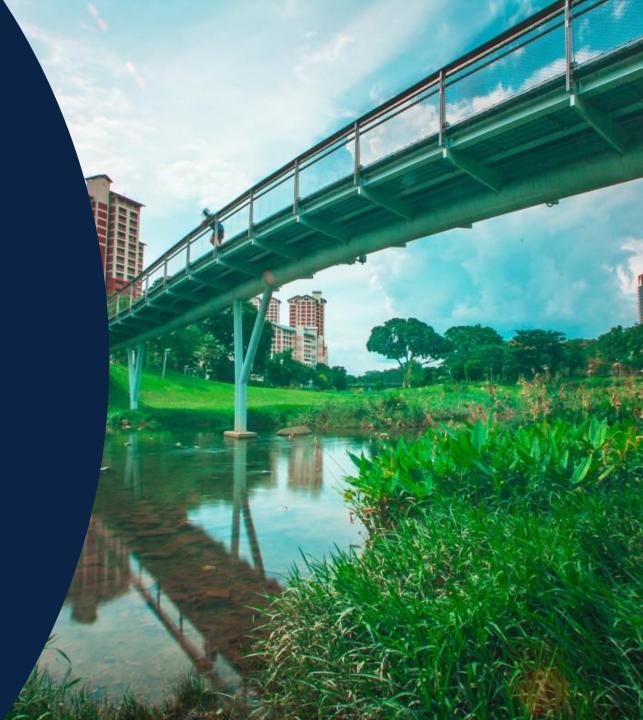